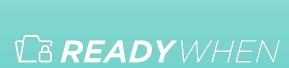

## QuickStart Guide

How to use: ReadyMode

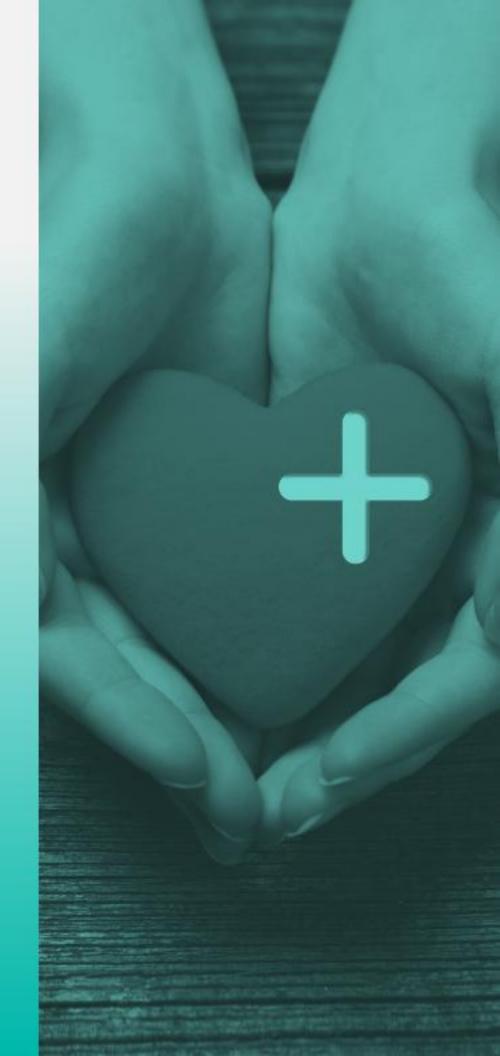

### **Table of Contents**

| Logging In and Navigation   | 3 |
|-----------------------------|---|
| Adding a Memories           | 4 |
| Adding an Immediate Action  | 5 |
| Adding Funeral Arrangements | 6 |
| Support                     | 7 |

#### **Logging in and Navigation**

- Login to the ReadyWhen application at: <a href="http://app.readywhen.ca">http://app.readywhen.ca</a>
- 2. Expand the ReadyMode section in the left side navigation by clicking the right pointing triangle. Or, click on the ReadyMode section title to go to the ReadyMode overview page.
- 3. From the expanded list, click on the area you would like to open.

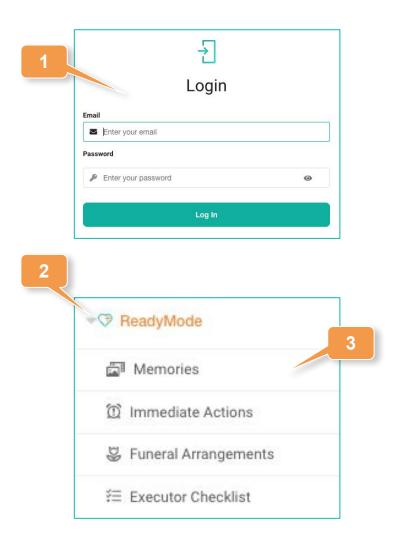

#### **Adding Memories**

- Click on Memories in the left hand navigation or Add Memories from the ReadyMode Overview page.
- 2. Click Add Memories.
- 3. At a minimum, add a title for the memory and a message to be sent with it.
- Click Next to move to the next area.
- Upload any photos or personalized videos you may have and click Next to continue.
- Add a recipient of this memory by adding the email address and first and last name of the individual. Then click Add Recipient.

Recipients will only receive these memories after ReadyMode has been activated and cleared through our security measures.

Click Save to complete the record.

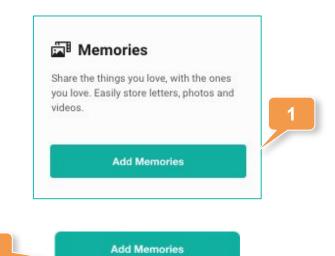

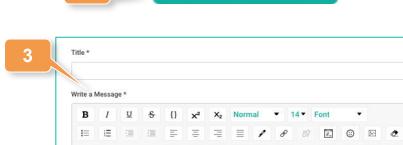

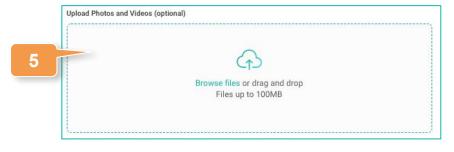

| Email Address |           | Add Recipient |
|---------------|-----------|---------------|
| First Name    | Last Name |               |

# Adding an Immediate Action

- Click on Immediate
   Actions in the left hand navigation or Add Immediate Actions from the ReadyMode Overview page.
- Choose if you'd like to add an action for a Spouse/Partner, an Executor or another individual.
- Add a recipient of this action by adding the email address and first and last name of the individual.
- 4. Click Add Recipient.

Recipients will only receive these memories after ReadyMode has been activated.

- 5. Add written instructions for the actions you'd like taken.
- Click Save to complete this record.

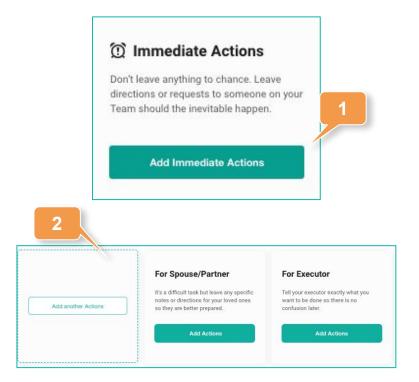

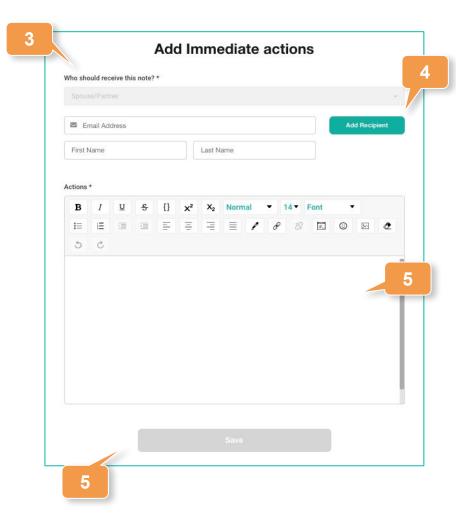

#### **Adding Funeral Arrangements**

- Identify whether or not funeral arrangements have been prepaid and, if so, with whom.
- Identify if you'd like to be buried, cremated or have your body donated, as well as any specific requests you may have.
- Use the drop to determine if your Executor or Spouse/Partner should receive this note.
- Click Save to complete the record.

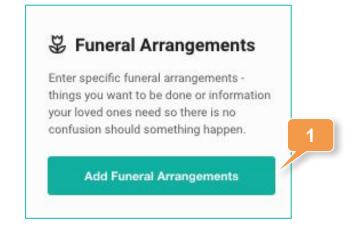

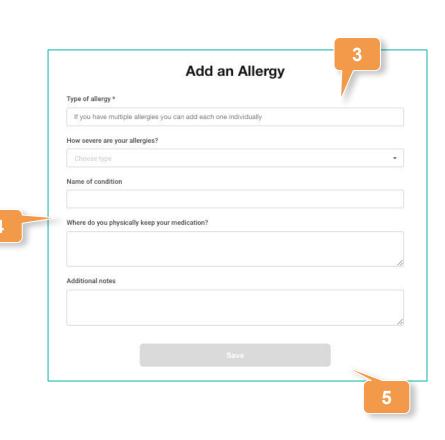

Add Allergy

#### **Contact Support**

The ReadyWhen Support Team is available to assist if needed. Contact us at:

T: +1.855.908.5292

E: support@readywhen.ca

W: https://readywhen.com/support